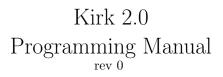

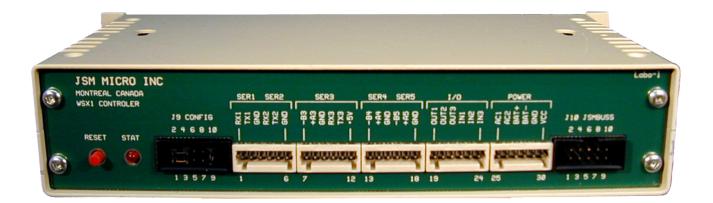

Will receive incoming messages using the Jsm proprietary protocol and dispatch them the Kirk paging system.

Use in conjunction with Jsm Config and the Kirk 2.0 template

Prepared by Julien Gascon-Samson

 $\bigodot$  Jsm Micro inc. 2008-2009

# Contents

| 1        | 1 Overview                             |   |  |  |
|----------|----------------------------------------|---|--|--|
| <b>2</b> | User comments, passwords and pin codes | 4 |  |  |
| 3        | 3 Users                                |   |  |  |
| 4 Teams  |                                        |   |  |  |
| <b>5</b> | Message transmission                   |   |  |  |
|          | 5.1 Message transmission               | 5 |  |  |
|          | 5.2 Kirk calling convention            | 5 |  |  |

## 1 Overview

To program the WSX1 CPU running the Kirk software you must use JSM Micro inc Jsm Config configuration program. Jsm Config is a universal template based programming tool developed to assist in all JSM Micro inc products programming.

Once opened, the main screen looks like this:

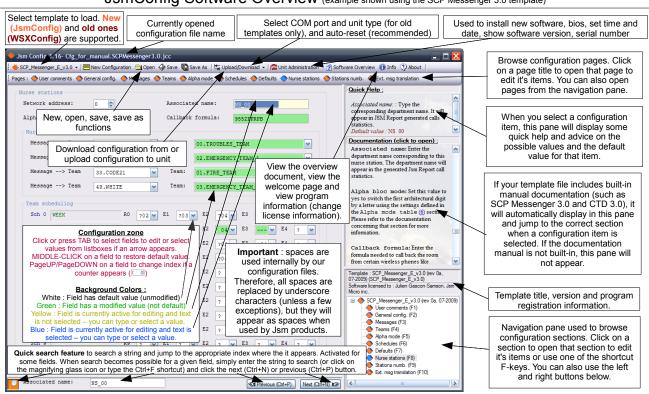

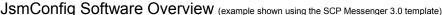

Very important : please note that spaces are used internally by our configuration files. Therefore, all spaces are replaced by underscore characters (unless a few exceptions), but they will appear as spaces when used by Jsm products. In JsmConfig, if you type a space on your keyboard, it automatically gets replaced by an underscore character.

2 User comments, passwords and pin codes

| Date               | 07-JUL-2009                                  |  |
|--------------------|----------------------------------------------|--|
| Line 1             | Author: Julien Gascon-Samson, Jsm Micro inc. |  |
| Line 2             |                                              |  |
| Line 3             |                                              |  |
| asswords           | (not used yet)                               |  |
| Password           | is (max 3)                                   |  |
| Passwor            | rd 0 pwd-0                                   |  |
| Passwor            | rd 1 pwd-1                                   |  |
| Passwor            | rd 2 pwd-2                                   |  |
|                    |                                              |  |
| in codes           |                                              |  |
| Serial nu          | mber 0123-4567-89AB-CDEF                     |  |
| Pin code           | es (max 5)                                   |  |
| Pin coo            | de #0 FEDC-BA98-7654-3210                    |  |
|                    | de #1 0000-0000-0000                         |  |
| Pin coo            |                                              |  |
| Pin coo<br>Pin coo | de #2 0000-0000-0000                         |  |
|                    |                                              |  |
| Pin coo            | de #3 0000-0000-0000                         |  |

User comments are for your own usage. You can edit the date and have three lines of comments to store information like your customer's name, your name or other information. These information's will be saved to the WSX1.

The Passwords section allow you to enter up to three passwords for future use. Presently the Kirk 2.0 software do not look at these passwords.

The Pin codes section allows you to enter a serial number to use your Kirk 2.0 software. The serial number must match the serial number programmed in the WSX1 unit, otherwise Kirk will not work. The various pin codes allows you to enable some features of the software. Depending on your configuration, Jsm Micro inc. will tell you your serial number and which pin codes to enter here. Please note that pin codes are not used for this software.

# 3 Users

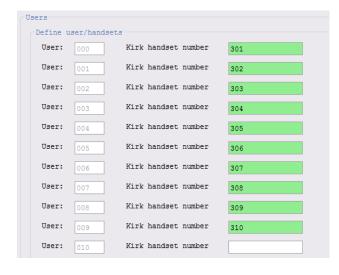

The users section allows you to configure the Kirk handsets that are registered and their associated port number.

Handset number: Enter here the Kirk number as programmed in the Kirk system for each registered user.

#### 4 Teams

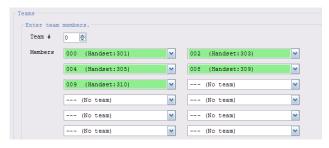

In this section, you can define teams of handsets. You will then be able to perform calls on multiple Kirk handsets *simultaneously*. In each team, enter the user numbers you need. You can have up to ten teams. Each team may contain up to 32 users. Too many usage of teams with several members will affect system performance because each handset is called one by one. This may cause latency problems! We do not recommend using teams with more than four members. Quick tip : you can use arrow keys and tab for faster data entry.

For all teams you need (maximum 10), select from the lists the desired members. You have to select user numbers, and for your convenience, programmed handset numbers are also displayed.

## 5 Message transmission

The Kirk 2.0 software will receive messages to transmit to Kirk handsets from another WSX1 unit or manually via test messages for diagnosis purposes.

#### 5.1 Message transmission

The WSX1 will accept messages received from another WSX1 on the ser5 RS485 port. The WSX1 will also accept manual test messages sent on the ser1 RS232 port (9600-N-8-1 in Hyper Terminal or other tool) using the following syntax :

- MP\_par\_Unnn\_cbn\_message : specify a user number using U(000-127)
- MP\_par\_Tnn\_cbn\_message : specify a team number using T(00-09)
- MP\_par\_nnnn\_cbn\_message : specify a Kirk handset (max 12 chrs)

The parameters are the following :

| Parameter            | Definition                           |
|----------------------|--------------------------------------|
| underscore           | space                                |
| р                    | Priority (0-1)                       |
| a                    | Alert type (0=page, 1=with callback) |
| r                    | Ring type (1-9)                      |
| $\operatorname{cbn}$ | Callback number                      |
| message              | Message to send (32 chrs max) $\$    |

Please refer to the next section for more information about Kirk parameters.

#### 5.2 Kirk calling convention

In many WSX1 softwares such as CTD 3.0 and SCP Messenger 3.0, you can place SpectraLink contacts in teams. To do so, you have to use one of the following conventions :

- KUnnn : specify a user number using U(000-127)
- KTnn : specify a team number using T(00-09)
- Knnnn : specify a Kirk handset (max 12 chrs)

#### Examples :

KU000Kirk user 000K2401Kirk extension 2401